## J-EOLE 17-18 Octobre 2013

# **EOP**

Lionel Morin – Équipe EOLE

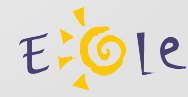

#### **EOP = EOLE Outils Prof**

Application Web dont le but est de regrouper un ensemble d'outils à destination des profs.

C'est une piste d'expérimentation pour le développement futur de l'EAD 3. Elle s'appuie sur le framework python « Flask ».

Pour le moment un seul outils disponible : La gestion de documents.

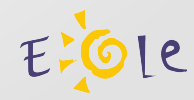

#### **Gestion de documents dans l'EAD**

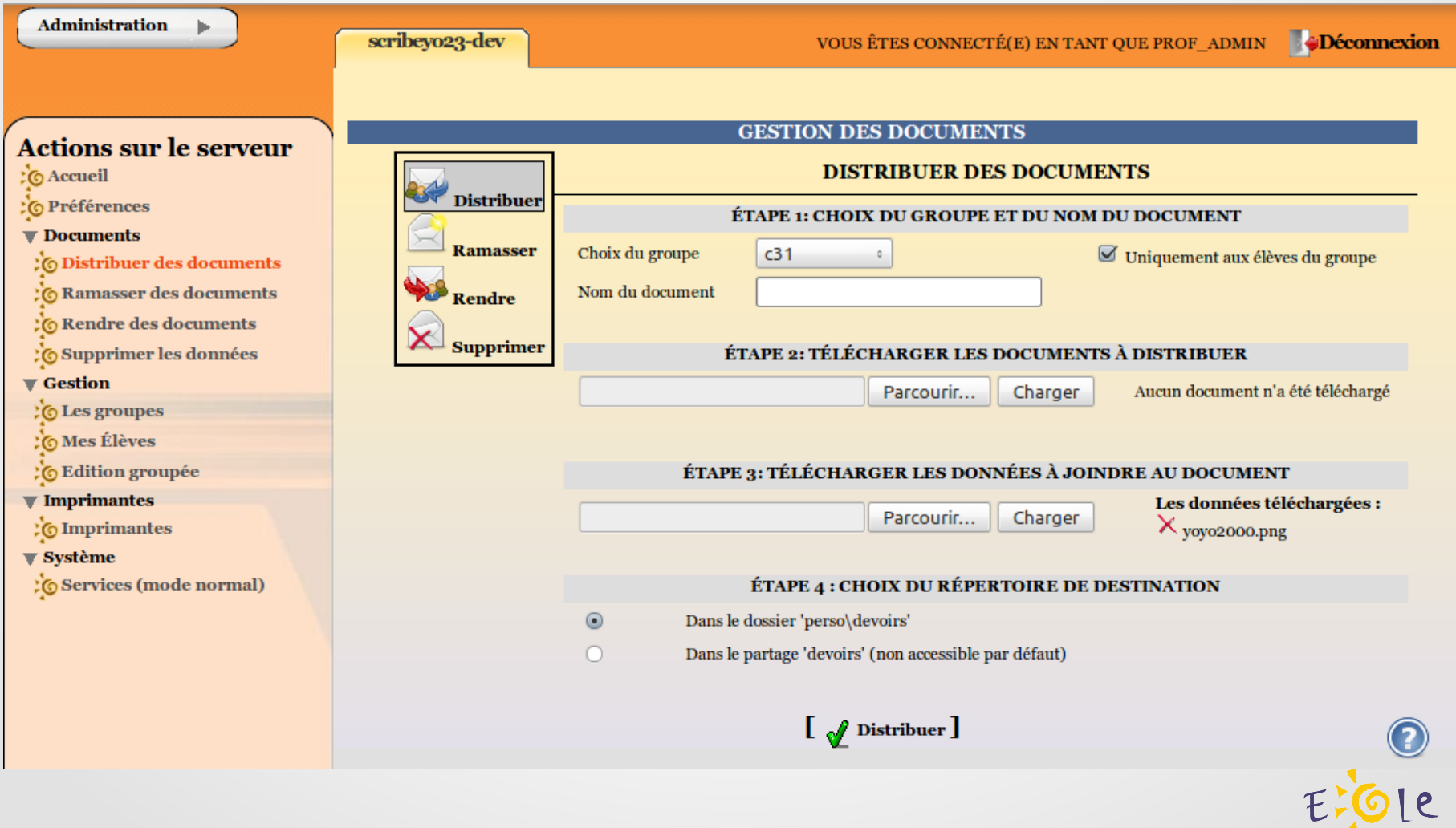

**FIN**

Présentation : <http://envole.ac-dijon.fr/wordpress/2013/05/23/nouvelle-gestion-des-devoirs>

Informations techniques : <http://dev-eole.ac-dijon.fr/projects/eop/wiki/Info-tech>

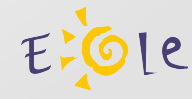

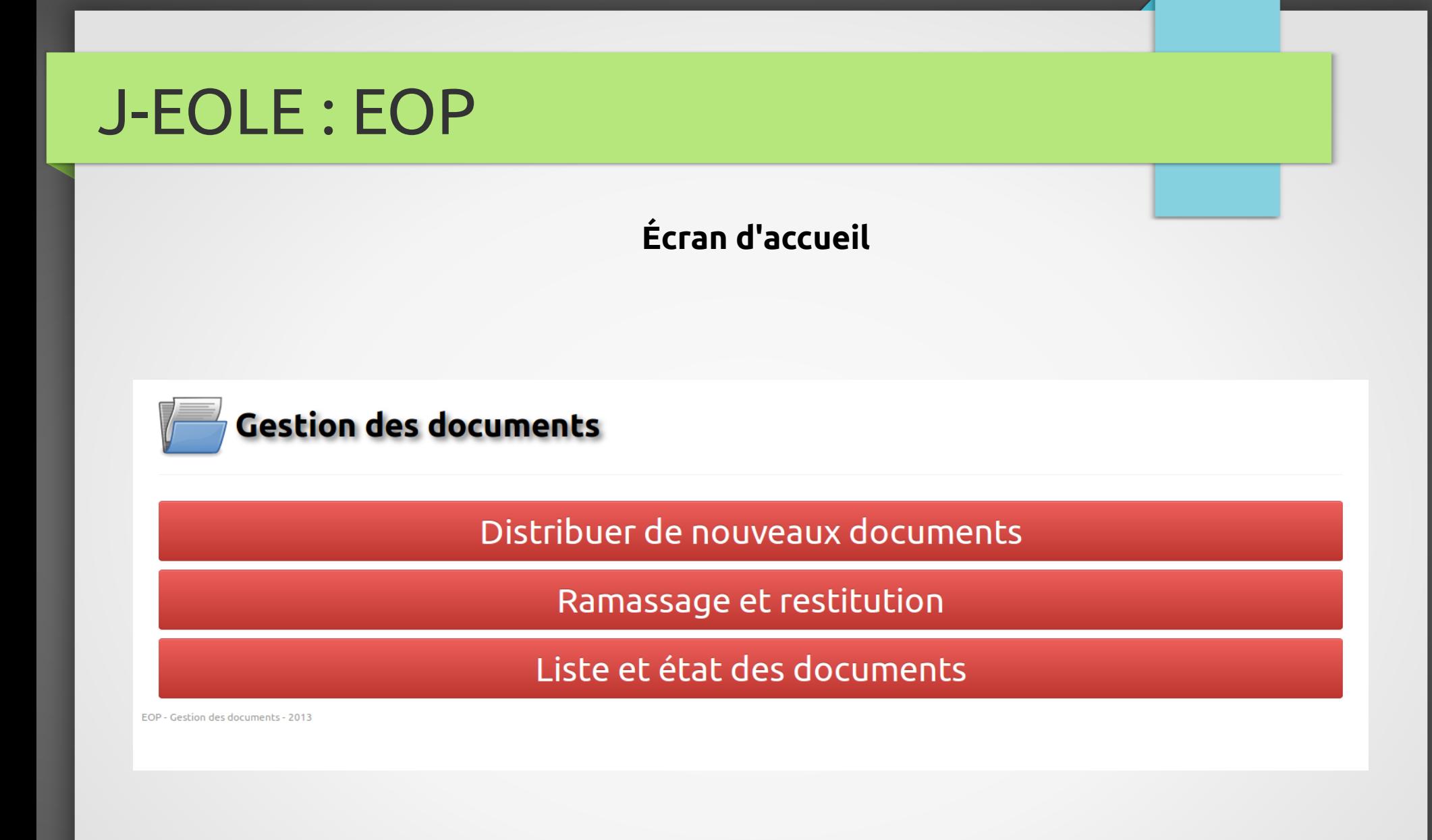

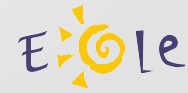

#### **Distribution d'un nouveau document**

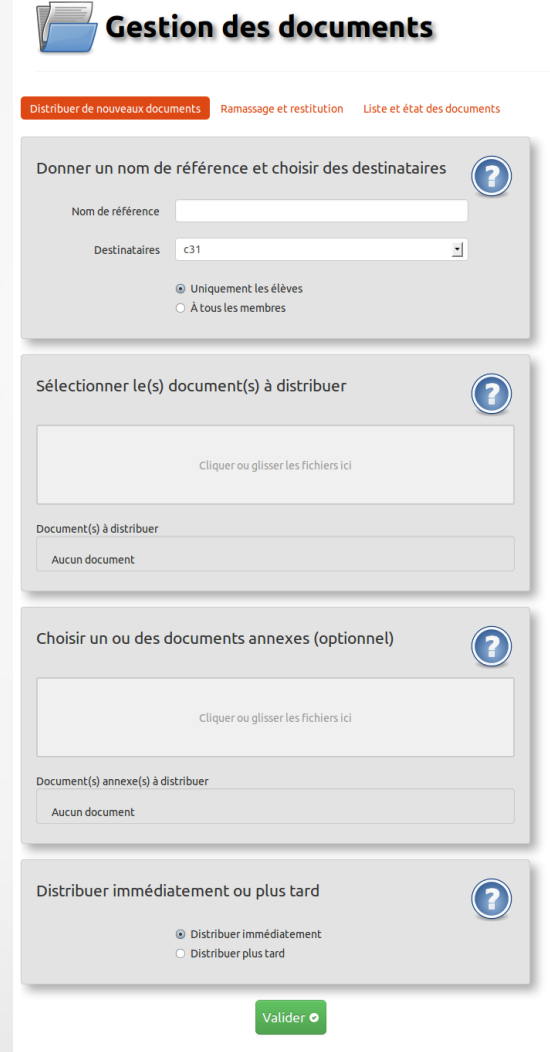

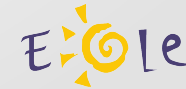

EOP - Gestion des documents - 2013

#### **Bulle d'aide pour chaque section du formulaire**

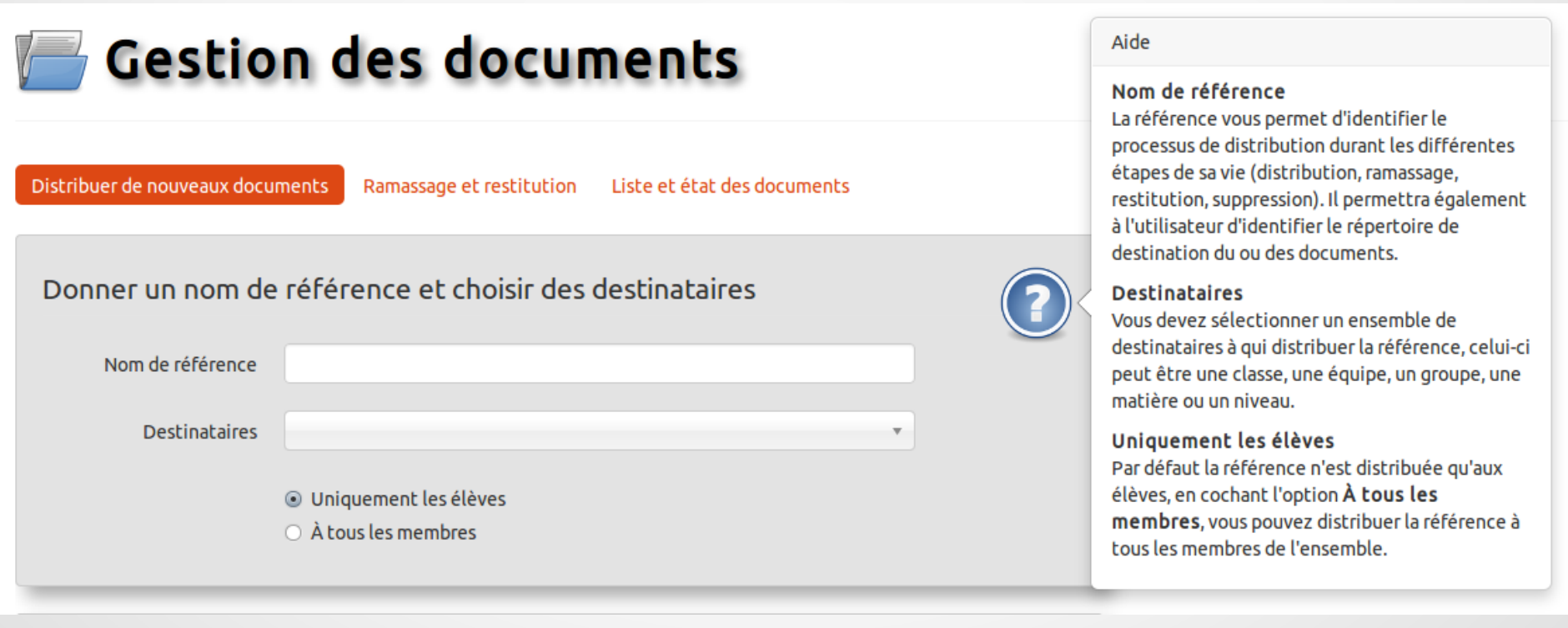

<u>le</u>

**Validation du nom de référence**

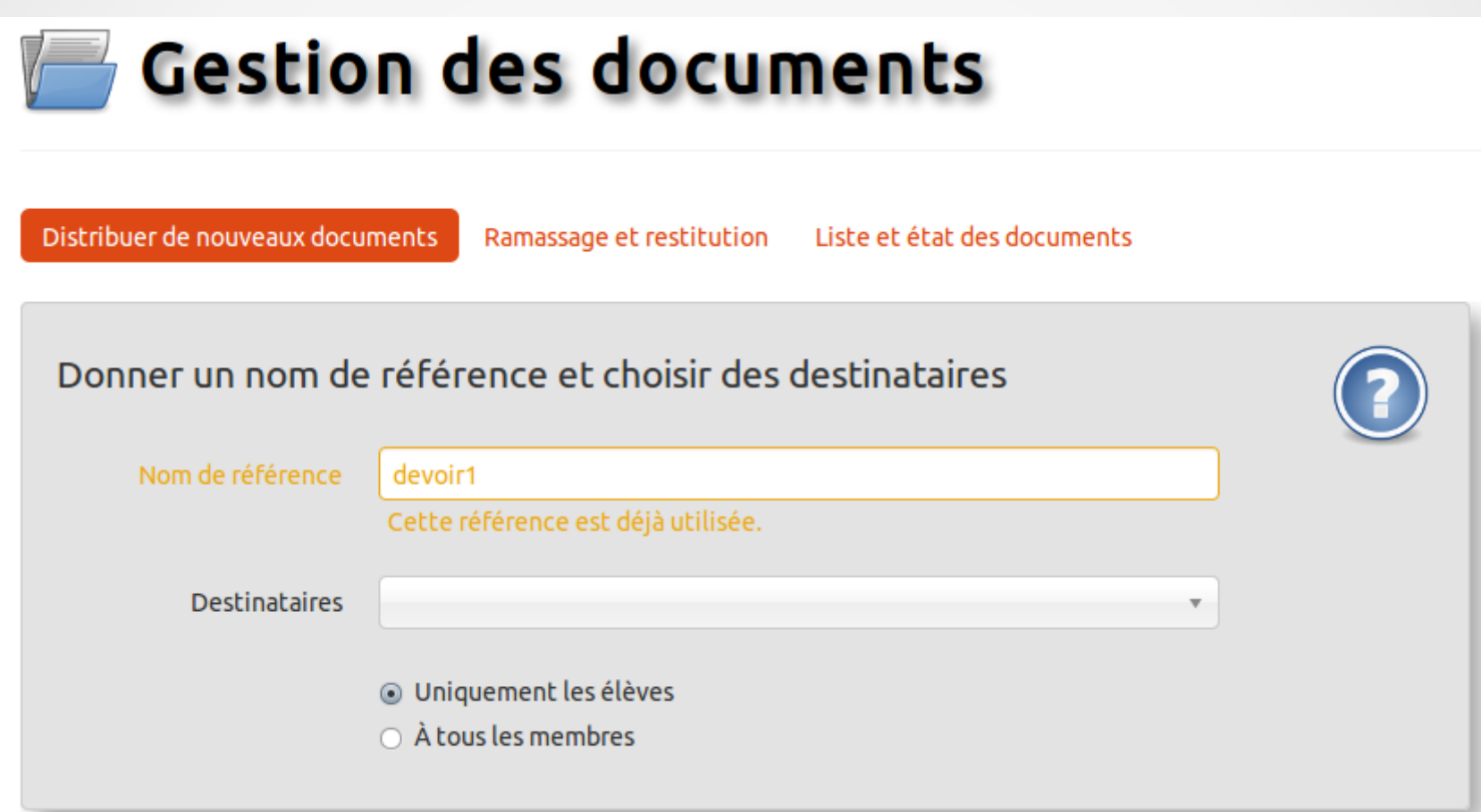

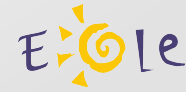

**Filtrage des destinataires**

## **Gestion des documents**

Distribuer de nouveaux documents

Ramassage et restitution

Liste et état des documents

Donner un nom de référence et choisir des destinataires

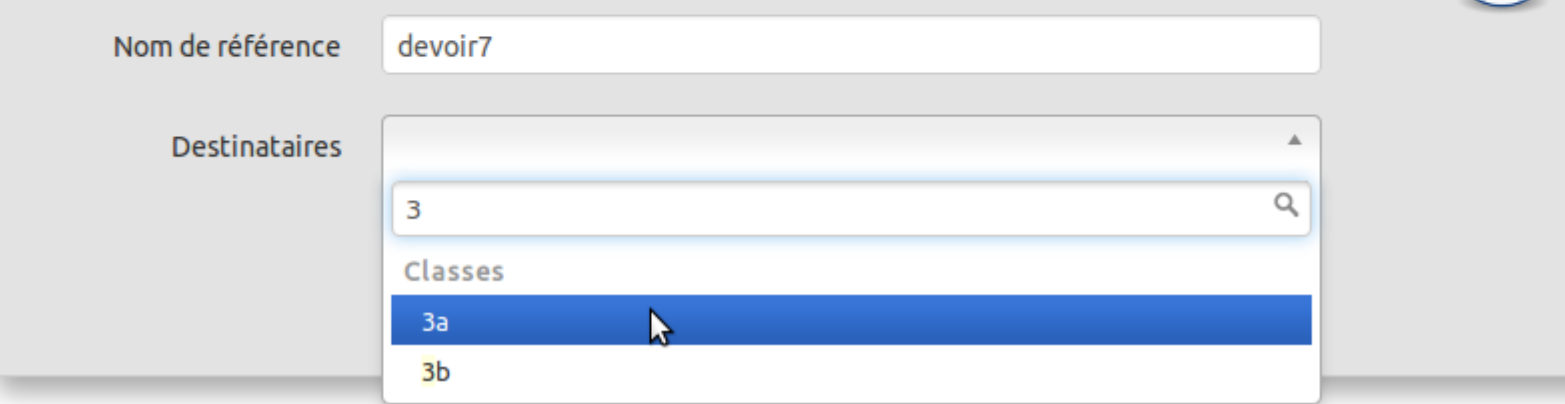

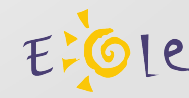

#### **Upload des fichiers**

Nom de référence devoir7 Aide **Destinataires** Le(s) document(s) Le(s) document(s) à distribuer seront accessibles en écriture par les utilisateurs dans leur **O** Uniquement les élèves répertoire personnel dans un sous-répertoire  $\bigcirc$  À tous les membres ayant pour nom celui de la référence. Cliquer Vous pouvez cliquer dans la zone grise pâle pour ouvrir un navigateur de fichier. Celui-ci vous Sélectionner le(s) document(s) à distribuer permet de choisir un ou plusieurs fichiers d'un même répertoire en maintenant la touche Ctrl + clic. Glisser Vous pouvez faire glisser un ou plusieurs Cliquer ou glisser les fichiers ici documents dans la zone grise pâle depuis une autre fenêtre. Document(s) à distribuer Il est possible de supprimer un document Document(s) à distribuer téléversé par erreur. Vider la liste permet de supprimer tous les documents téléversés. Vider la liste qcm1.odt qcm2.odt

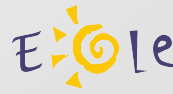

#### **Glisser/Déplacer des fichiers**

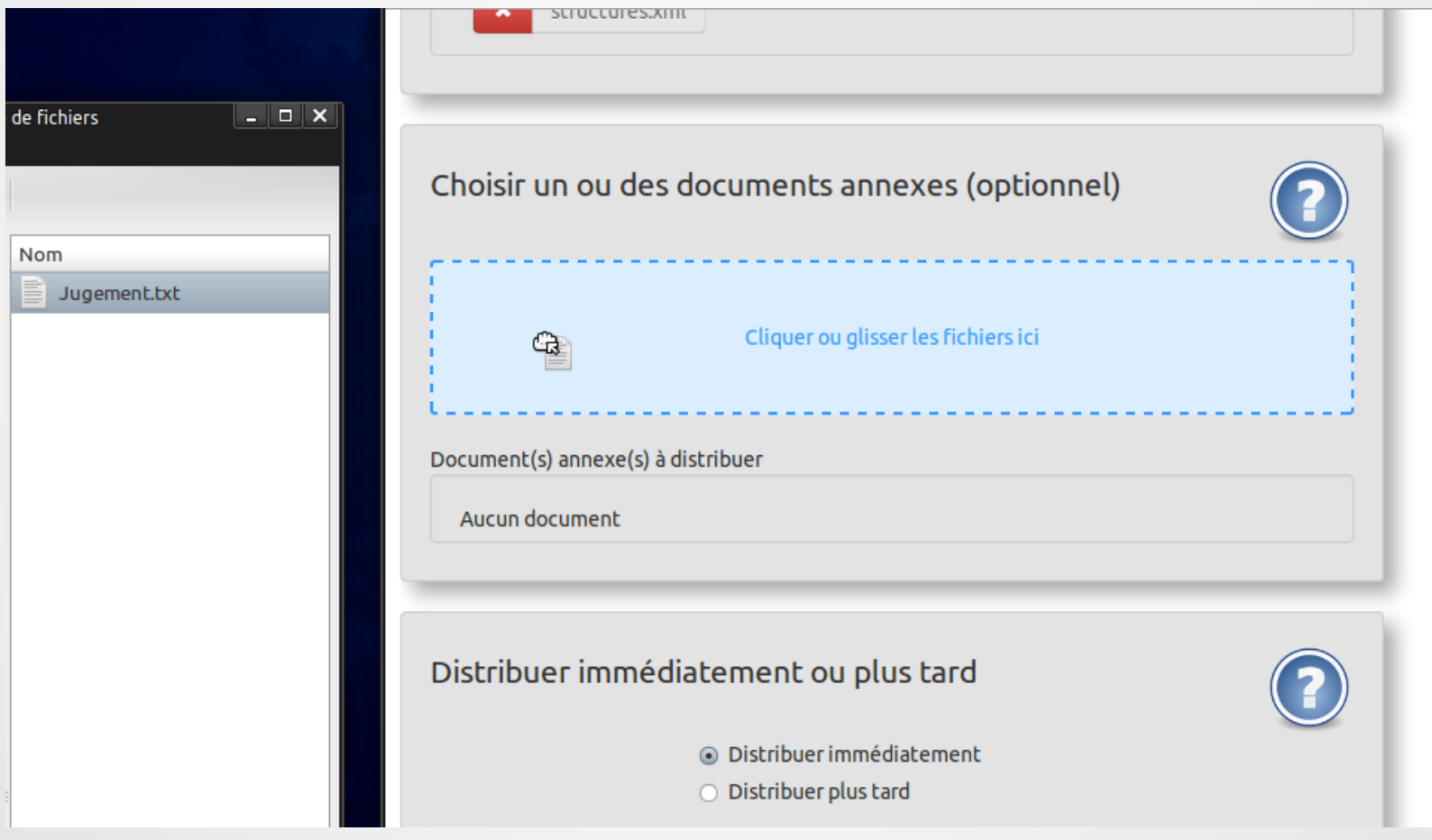

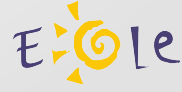

#### J-EOLE : EOP **Notification**Sélectionner le(s) document(s) à distribuer Cliquer ou glisser les fichiers ici Document(s) à distribuer Vider la liste Transfert de Document : Ok! qcm1.odt qcm2.odt  $\mathbf x$  $\mathbf x$ Le fichier QCM1.odt a bien été transféré. Transfert de Document : Ok! Le fichier QCM2.odt a bien été transféré. Choisir un ou des documents annexes (optionnel)

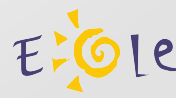

#### Moment de la distribution

Aucun document

#### Distribuer immédiatement ou plus tard

- · Distribuer immédiatement
- O Distribuer plus tard

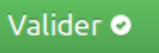

#### Aide

La distribution peut être différée ou instantanée.

#### Distribuer immédiatement

La distribution a lieu après avoir cliqué sur le bouton Valider.

#### **Distribuer plus tard**

Cette option permet de préparer la distribution de document à distance ou dans l'établissement. La distribution se fera en utilisant, au moment voulu, l'option Distribuer de l'application Gestion-postes à l'intérieur de l'établissement.

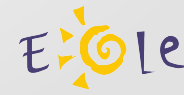

#### Ramassage et restitution

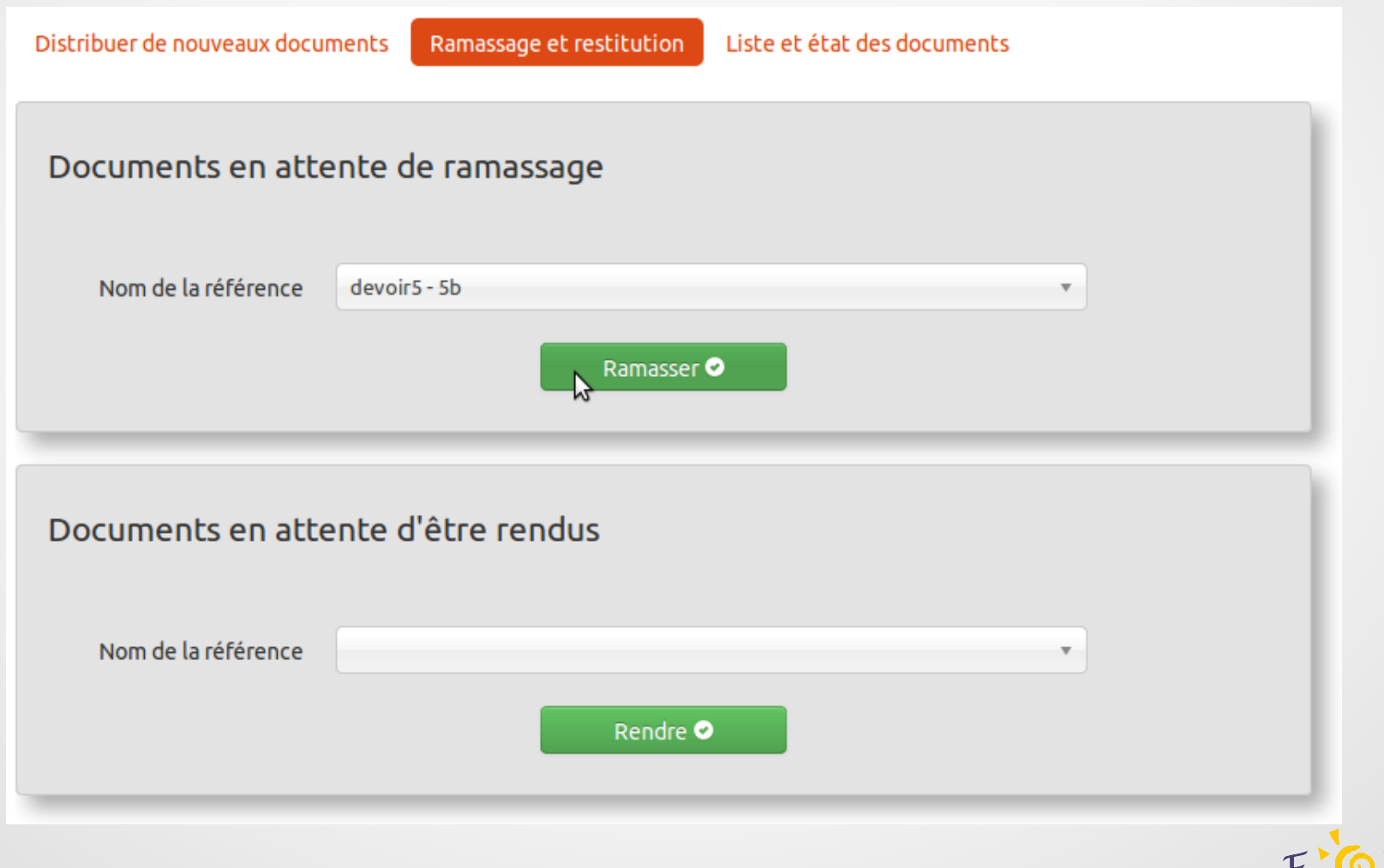

E-Ole

#### **Liste et état des documents**

Connecté en tant que : "prof.6a". Se déconnecter Distribuer de nouveaux documents Liste et état des documents Ramassage et restitution déments Afficher 10 Rechercher: Nom de la référence Uniquement aux élèves État **Destinataires Action** devoir1 Distribué  $6a$ oui Supprimer \* Ramasser <sup>O</sup> Distribué devoir5  $5<sub>b</sub>$ oui Ramasser <sup>O</sup> Supprimer **\*** devoir3  $6a$ oui Ramassé Rendre <sup>O</sup> Supprimer \* devoir6  $5<sub>b</sub>$ Ramassé oui Rendre **O** Supprimer  $\boldsymbol{\ast}$  $6<sub>b</sub>$ devoir2 Rendu oui Supprimer **\*** 6b Rendu devoir4 oui Supprimer **\*** 

#### Affichage de l'élement 1 à 6 sur 6 éléments

Précédent Suivant

EOP - Gestion des documents - 2013

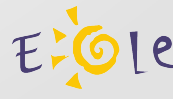

#### **Liste triée par colonne**

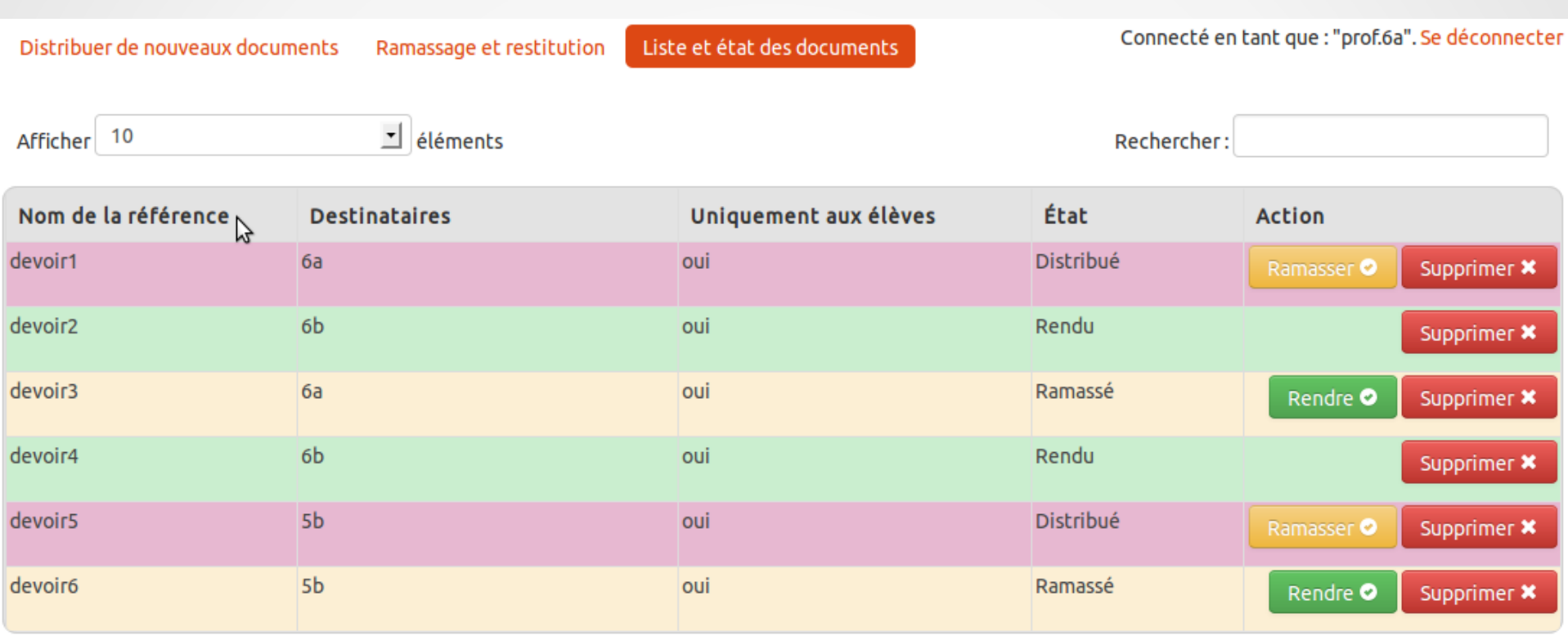

#### Affichage de l'élement 1 à 6 sur 6 éléments

Précédent Suivant

EOP - Gestion des documents - 2013

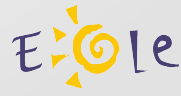

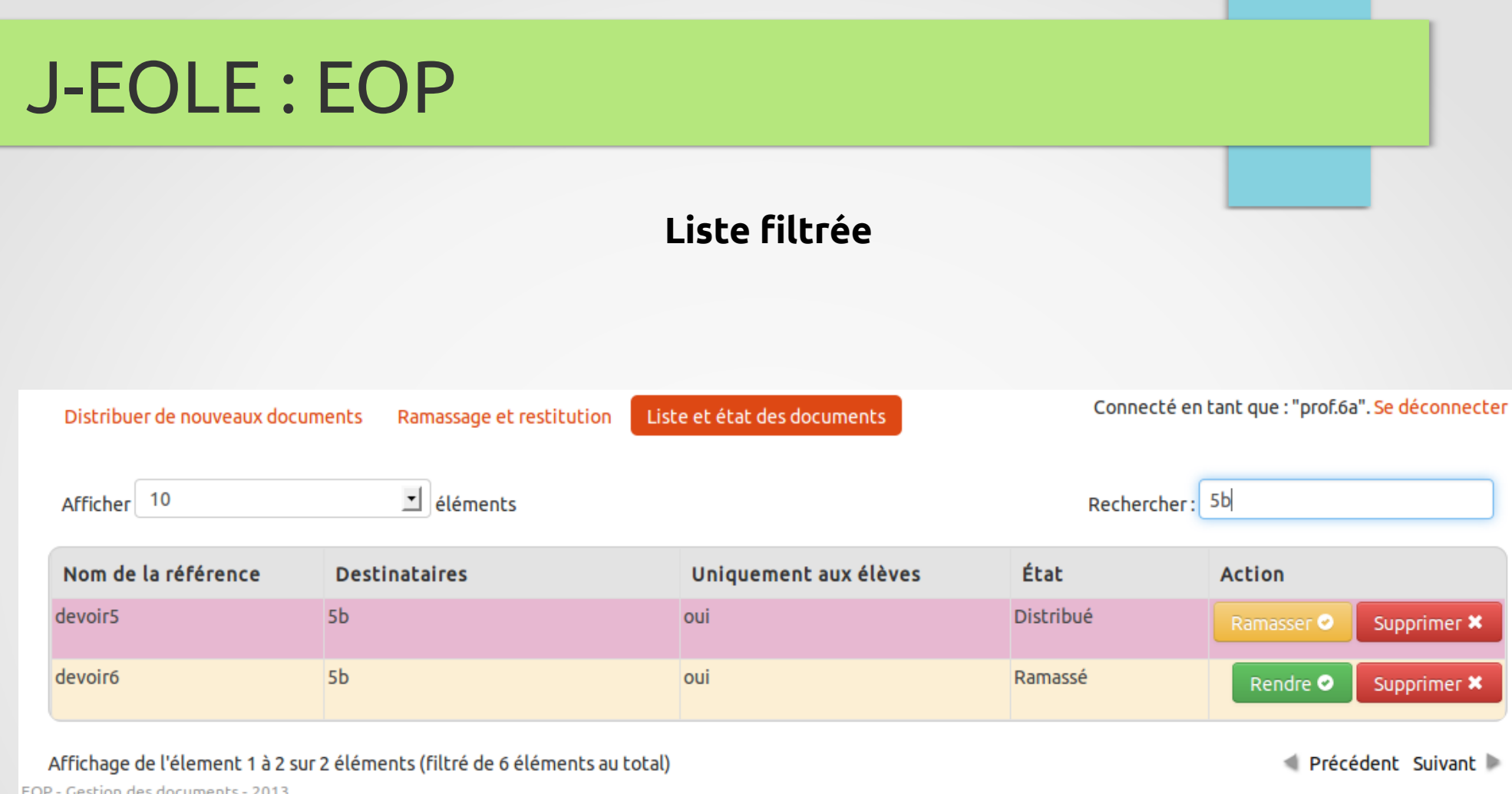

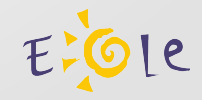

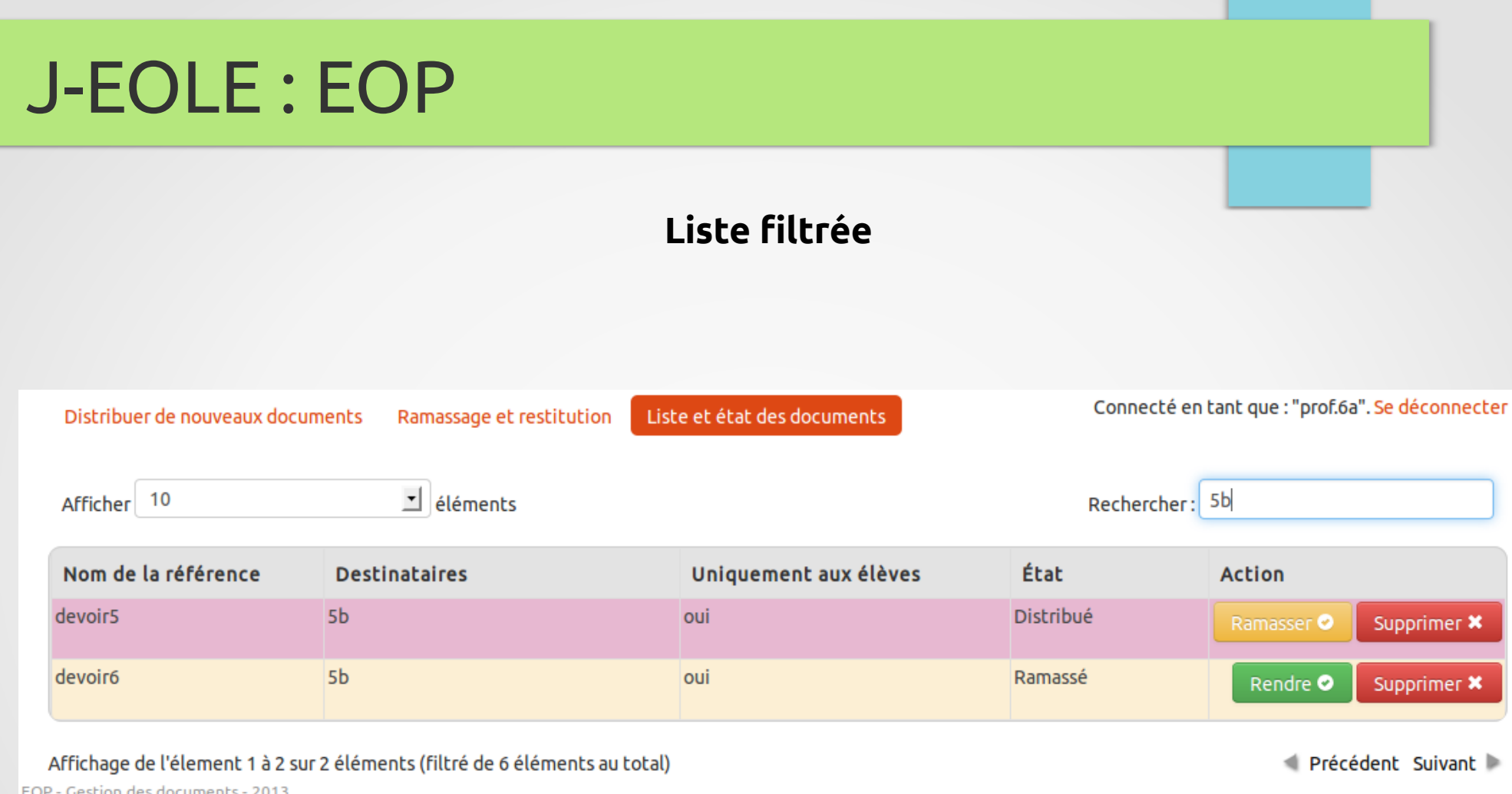

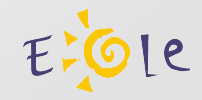

#### **Changement de mot de passe**

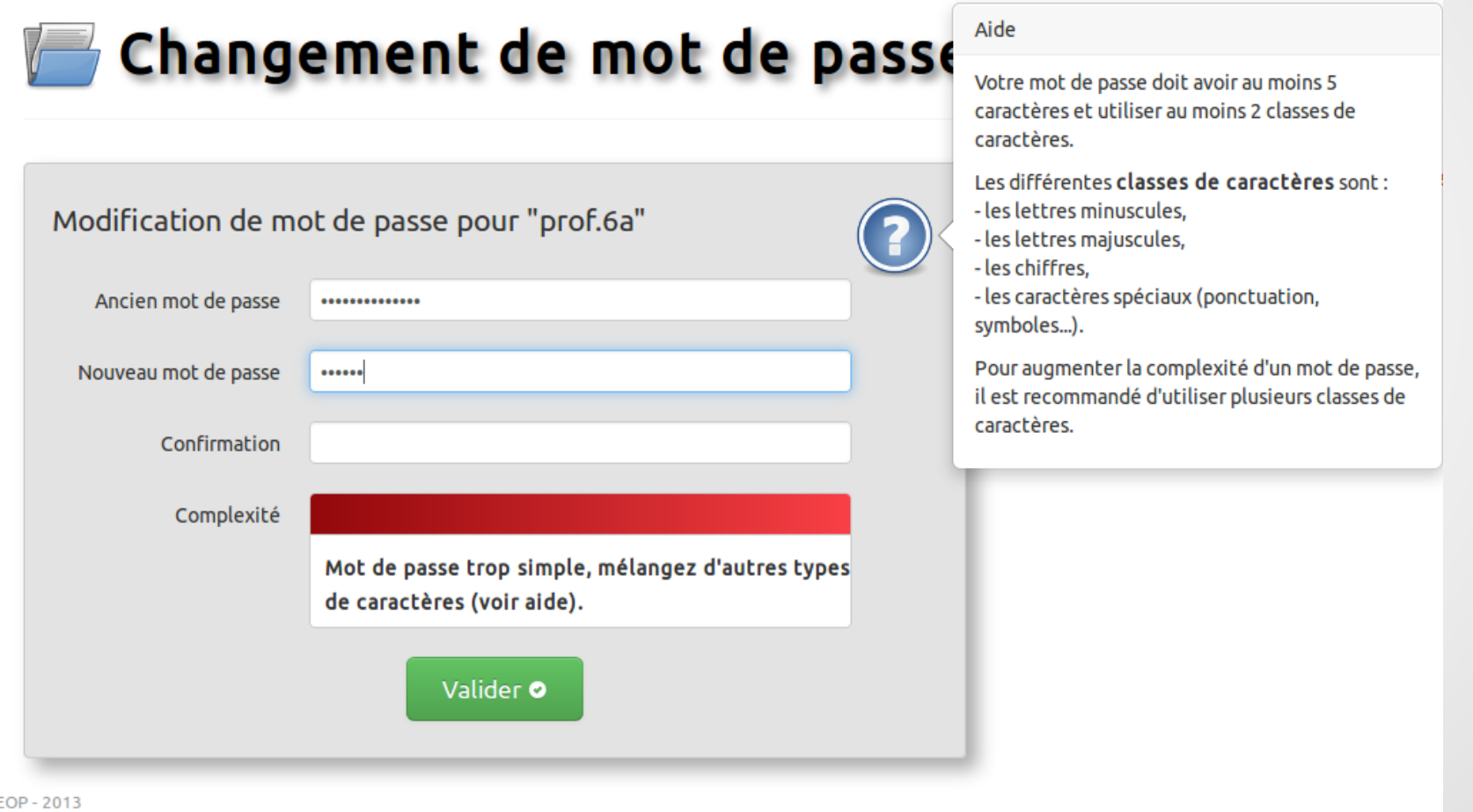